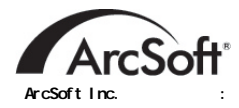

46601 Fremont Blvd Fremont, CA 94538 Tel: 1.510.440.9901 Fax: 1.510.440.1270 Website: www.arcsoft.com Email: support@arcsoft.com

Unit 14, Shannon Industrial Estate Shanon, Co. Clare, Ireland Tel: +353 (0) 61-702087 Fax: +353 (0) 61-702001 Email: eurosupport@arcsoft.com

Japan Support Center  $MD.S.$ , Inc. IKE Building 3F 5-1-15 Sotokanda, Chiyoda-ku Tokyo 101-0021, Japan Tel: +81-3-3834-5256 Fax: +81-3-5816-4730 Website: www.arcsoft.jp Email: support@arcsoft.jp

ArcSoft Beijing Representative Office No. 6 South Capital Gym Road Beijing New Century Hotel, #2910 Beijing 100044, China Tel: 8610-68491368 Email: china@arcsoft.com

ArcSoft Inc. Taiwan Branch Tel: +886 (0) 2-27181869 Fax: +886 (0) 2-27190256 Email: support@arcsoft.com.tw

Marketing Results Prop Ltd. P.O. Box 6246 BHBC Baulkham Hills, New South Wales 2153, Australia Tel: +61 (2) 9899-5888 Fax: +61 (2) 9899-5728 Email: support@supportgroup.com.au Website: www.marketingresults.com.au

Tel (Brazil): 00817-200-0709 Tel (Chili): 800-202-797 Email: latinsupport@arcsoft.com

关于注册  $www.\arcsoft.\ncom$  快速入门指南 编写人员 作者 Steve Toribio

 $\ddot{\phantom{1}}$ 

ArcSoft, Inc. 2002  $\qquad \qquad$   $\qquad$  Arcsoft PhotoImpression Arcsoft, Inc.

PMPI0002

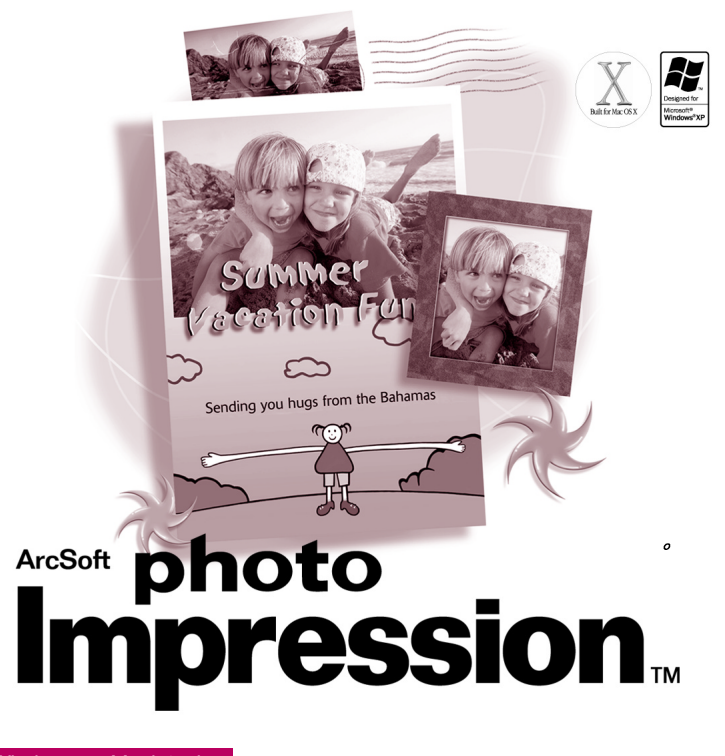

用于*Windows Macintosh*

 $\mathcal{N}$  , arcSoft  $\mathcal{N}$  $\alpha$  $10 \hspace{2.5cm} ,$ 

1. The compact of the compact of the compact of the compact of the compact of the compact of the compact of the compact of the compact of the compact of the compact of the compact of the compact of the compact of the comp  $\bullet$  and the contract of the contract of the contract of the contract of the contract of the contract of the contract of the contract of the contract of the contract of the contract of the contract of the contract of the  $\tt RAM$  , the contract of the contract of the contract of the contract of the contract of the contract of the contract of the contract of the contract of the contract of the contract of the contract of the contract of the c **, ArcSoft 。** 

 $2.$  :  $\qquad \qquad \qquad \text{ArcSoft},$ a real and a real control of the real control of  $\langle \cdot, \cdot \rangle$  and  $\langle \cdot, \cdot \rangle$  $\mathbf{A}$  $\alpha$ 

3. the ArcSoft the Communication ArcSoft  $\alpha$  $\alpha$  ArcSoft  $\alpha$  $\left(\begin{array}{ccccc} & & & \end{array}\right)$ 

 $5.$   $\blacksquare$   $\blacksquare$ ArcSoft $\sim$ 利润的丧失 商务中断 商务信息的丢失 任何其它金钱上的损失 因为有些州或司法当局不允许排除  $\mathcal{R}$ 

6.  $\qquad \qquad \bullet$  . The result of the result of the result of the result of the result of the result of the result of the result of the result of the result of the result of the result of the result of the result of the resul (c) (1) (ii) DFARS 252.227-7013 (a)  $\frac{48}{2}$  CFR 52.227-19 -- (c) (1), (2) (3) 的限制 以及此外任何修正案的限制 本软件的制造商是 ArcSoft 公司 地址是 46601 Fremont Blvd. Fremont, California 94538 USA

, California ,

 $ArcSoftPhotoImpression$ 

PhotoImpression...................... PhotoImpression 系统要求........................................... 2 使用............................................... 4 主视屏选项...................................... 5 打开磁盘驱动器中的图像........................... 6 Twain 创建相片设计.................................... 12 保存图 ........................................ 14 多图裁剪........................................ 15 获取帮助........................................ 16  $\lambda$ 

### PhotoImpression

ArcSoft PhotoImpression™ 2

 $\alpha$  and  $\alpha$  and  $\alpha$  is the proposition  $\alpha$  in  $\alpha$  $\bullet$  and  $\bullet$  and  $\bullet$  : ArcSoft PhotoPrinter™ Funhouse™

## PhotoImpression

- l 生动有趣 容易理解的图形用户界面 让您可以在最短的时间内马
- $\bullet$
- $\bullet$
- l 大量图框 画笔及边界切割选项 让您的图像看起来更具艺术性  $\bullet$  and  $\bullet$  and  $\bullet$  and  $\bullet$  and  $\bullet$  and  $\bullet$  and  $\bullet$  and  $\bullet$  and  $\bullet$  and  $\bullet$  and  $\bullet$
- $\sim$  3  $\sim$  3  $\bullet$  , and a set of the set of the set of the set of the set of the set of the set of the set of the set of the set of the set of the set of the set of the set of the set of the set of the set of the set of the set of the
- l 多步骤重做 / 撤消功能 再也无需担心会犯不可挽回的错误 您尽
- 
- $\bullet$  and  $\bullet$  and  $\bullet$  and  $\bullet$  and  $\bullet$  and  $\bullet$  and  $\bullet$  and  $\bullet$  and  $\bullet$  and  $\bullet$
- $\blacksquare$ l  $\blacksquare$
- **e** ArcSoft Funhouse  $\bullet$ 
	- $\circ$
- ArcSoft PhotoPrinter ,
	- 张或多张不同尺寸的图像 缩略图以及贺卡
- 
- 

#### Windows:

- Windows 98/ME/2000/XP
- Pentium CPU
- $\cdot$  175  $\overline{\mathsf{MB}}$
- 64 MB RAM
- 16 ( ) ,  $800 \times 600$

#### Macintosh:

- OS 8.6/9/X
- $\bullet$ 
	- $175 \, \text{MB}$
- 64 MB RAM
- 16 ( ) ,  $800 \times 600$

#### Windows:

- 1 PhotoImpression Section And Section And Section And Section And Section And Section And Section And Section A  $2.$
- $\mathcal{O}$  $\ddot{\phantom{a}}$ 1.  $\bullet$ 2.  $> 3$ 
	- $3.$   $D:$  /Setup.exe  $("D")$ .
	- $4 \tcdot \tcdot$ 
		- $5.$   $\qquad,$   $\qquad,$

#### Macintosh:

- 1 PhotoImpression and the set of the set of the set of the set of the set of the set of the set of the set of the set of the set of the set of the set of the set of the set of the set of the set of the set of the set of th
- 2 .  $\qquad \qquad \bullet$  PhotoImpression  $\qquad \circ$
- 3 . PhotoImpression PhotoImpression Installer 。
- 
- $4 \, \cdot \hspace{2.5cm} , \hspace{2.5cm} \circ \hspace{2.5cm}$
- $1.$
- 2 .  $\blacktriangleright$ ArcSoft PhotoImpression 4>PhotoImpression 4  $\blacktriangleleft$ PhotoImpression 。

#### Macintosh:

- 1 在硬盘中找到 PhotoImpression 所在文件夹 双击打开
- 2 . PhotoImpression , PhotoImpression , ,

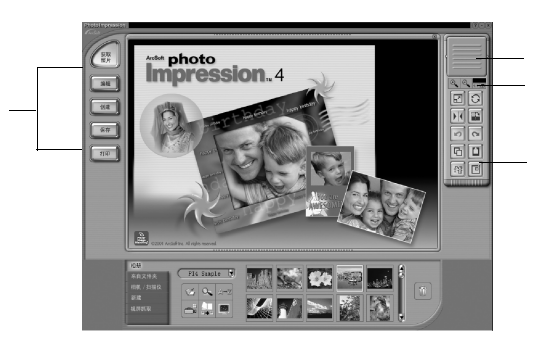

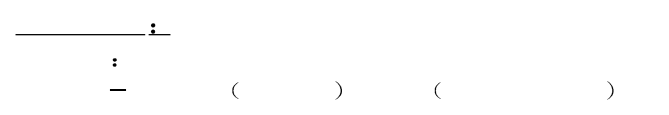

开始使用 Windows:

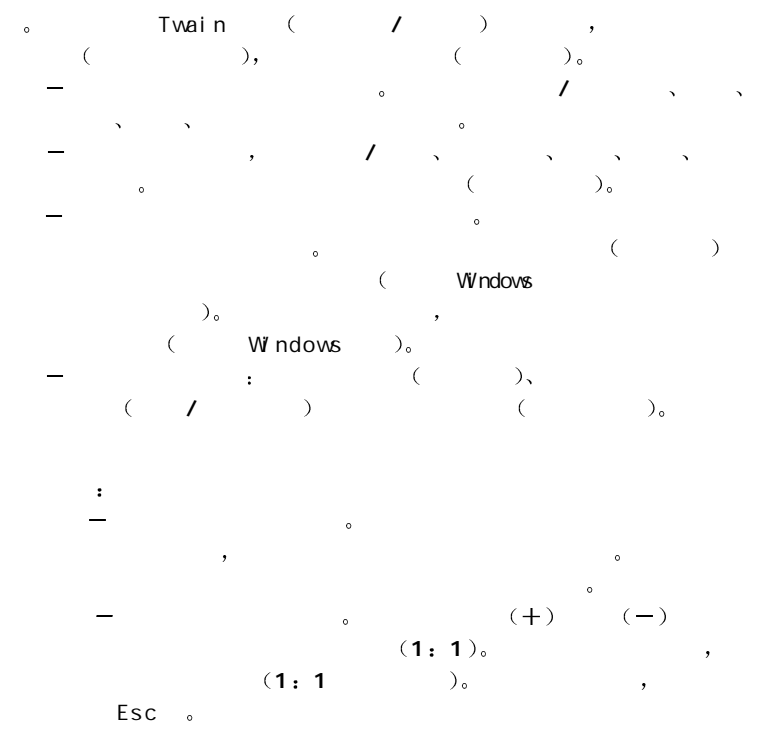

 $-$ 徒手旋转 拖拉图像边角旋转当前所选图层 水平翻转 翻转当前所选图层 使其转为其镜像效果  $-90$ 撤消 取消您所作的最后一步更改  $\mathcal{A}=\mathcal{A}$  $\mathcal{A}$ 粘贴 将剪贴板上内容作为一个新的图层添加到所选图像上去 删除图层 删除当前所选图层 关闭图像 关闭当前所选图像 打开磁盘驱动器中的图像  $1.$  $2.$  , we are the contract of  $\alpha$  $3.$ **TWAIN** 

PhotoImpression TWAIN 。

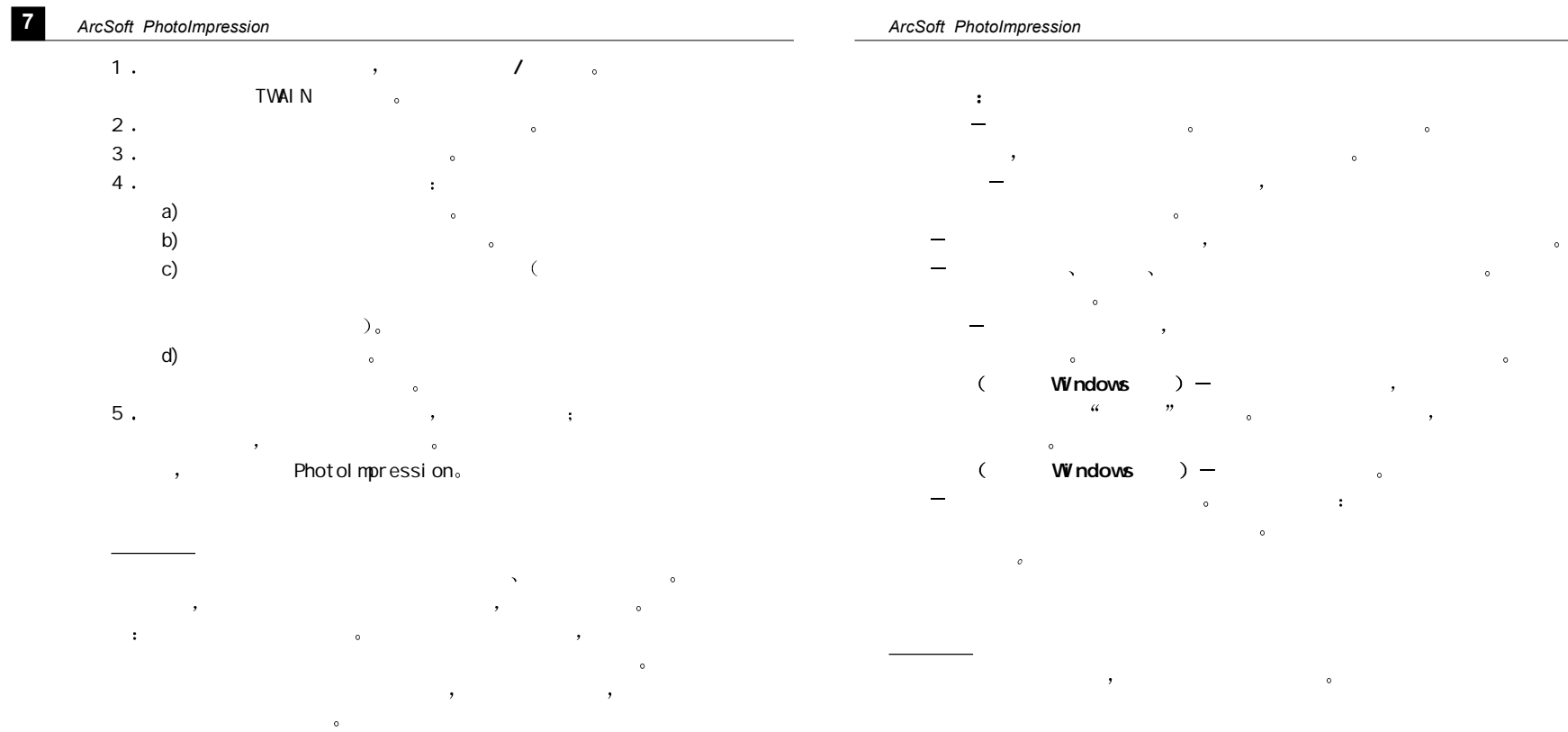

**8**

- $\prime$   $\cdot$   $\cdot$
- $m = 1$
- $\blacksquare$  $-$ 
	-
- 魔棒 根据色彩相似度选择图像区域  $\equiv$   $\qquad \qquad \, \, \circ$  ,  $\qquad \qquad \, \cdot$ 
	- $\overline{\phantom{a}}$
- 复制选项作为新图层 使用当前所选图像区域创建一个新的图层  $\mathcal{A}(\mathcal{A})=\mathcal{A}(\mathcal{A})$
- $\alpha$  on  $\alpha$  and  $\alpha$  and  $\alpha$  and  $\alpha$  and  $\alpha$  and  $\alpha$
- $\mathcal{A} = \mathcal{A} \cup \mathcal{A}$  $\overline{\phantom{a}}$  and  $\overline{\phantom{a}}$  and  $\overline{\phantom{a}}$  and  $\overline{\phantom{a}}$  and  $\overline{\phantom{a}}$  and  $\overline{\phantom{a}}$  and  $\overline{\phantom{a}}$  and  $\overline{\phantom{a}}$  and  $\overline{\phantom{a}}$  and  $\overline{\phantom{a}}$  and  $\overline{\phantom{a}}$  and  $\overline{\phantom{a}}$  and  $\overline{\phantom{a}}$  and  $\overline{\phantom{a}}$  a
	- $, \qquad$  "100"  $\qquad \qquad$  $\circ$  ,  $\qquad$   $\circ$  50",
	-
- $-$  and  $($  and  $)$   $)$   $\circ$  $-$  and the set of the set of the set of the set of the set of the set of the set of the set of the set of the set of the set of the set of the set of the set of the set of the set of the set of the set of the set of the
	- 值可以调整图像大小 例如 如果您将它改为 200 那么图
- $R=\frac{1}{\sqrt{2\pi}}$ 
	- $\circ$  and  $\circ$

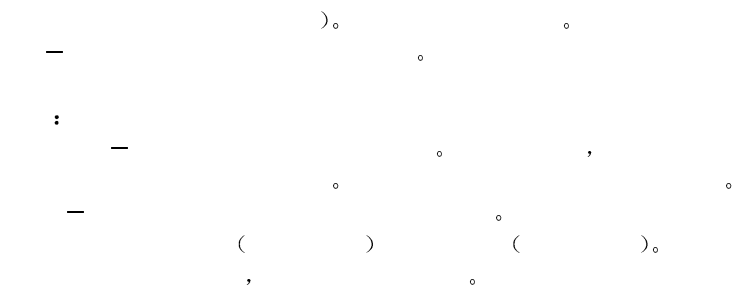

 $\epsilon$ 

- $\mathbb{R}$  and  $\mathbb{R}$  are defined by the set of  $\mathbb{R}$  $\blacksquare$  $\tilde{\mathcal{C}}$  , and  $\tilde{\mathcal{C}}$  , and  $\tilde{\mathcal{C}}$  , and  $\tilde{\mathcal{C}}$  , and  $\tilde{\mathcal{C}}$
- 橡皮擦 抹去某个图层上的色彩 将其变为透明背景 白色  $\sim$  (Windows  $\sim$ Shift (Macintosh)  $``+"$
- $)$  .  $\lambda$  , the first condition  $\lambda$  is a set of  $\lambda$
- $m_{\rm H}$  is the first condition of the first condition  $\sim$  $\alpha = 0$
- $\mathcal{A} = \{ \mathcal{A} \mid \mathcal{A} \in \mathcal{A} \}$
- 暗化 降低亮度
- 亮化 提高亮度

**11**

- $R = \frac{1}{2}$
- $\mathcal{A} = \{x \in \mathbb{R}^n : x \in \mathbb{R}^n : x \in \mathbb{$
- 填图 将图像或某一图层用所选模板进行填充  $\rightarrow$
- 色板中选择您要使用的颜色 点击您的渐变效果要开始的点 然后拖拽鼠标来
	-
	-
- $\mathcal{O}$  2  $\mathcal{S}$  $\Delta$
- 
- $-\frac{1}{2}$  , which  $-\frac{1}{2}$  , which is the set of  $\frac{1}{2}$
- $\ell$  /  $\ell$  =
- $\ell$  /  $\ell$  =  $-\qquad$ 
	-
- $\overline{\phantom{a}}$  and  $\overline{\phantom{a}}$  and  $\overline{\phantom{a}}$  and  $\overline{\phantom{a}}$  and  $\overline{\phantom{a}}$  and  $\overline{\phantom{a}}$  and  $\overline{\phantom{a}}$  and  $\overline{\phantom{a}}$  and  $\overline{\phantom{a}}$  and  $\overline{\phantom{a}}$  and  $\overline{\phantom{a}}$  and  $\overline{\phantom{a}}$  and  $\overline{\phantom{a}}$  and  $\overline{\phantom{a}}$  a  $+$  and  $+$  and  $+$  and  $+$  and  $+$  and  $+$  and  $+$  and  $+$  and  $+$  and  $+$  and  $+$  and  $+$  and  $+$  and  $+$  and  $+$  and  $+$  and  $+$  and  $+$  and  $+$  and  $+$  and  $+$  and  $+$  and  $+$  and  $+$  and  $+$  and  $+$  and  $+$  and  $+$  a
- $\rightarrow$ 
	- $\overline{\phantom{a}}$
- $-$
- 
- 
- PhotoImpression extends to the set of the set of the set of the set of the set of the set of the set of the set of the set of the set of the set of the set of the set of the set of the set of the set of the set of the set  $\sim$  0  $\sim$  0  $\sim$  $\circ$  ,  $\cdot$ 
	-
- $\Box$  $\,$  , and a set of  $\,$  /  $\,$  ,  $\,$
- $\overline{\mathbf{0}}$ 
	- $\pm$  $\Box$ PSF  $\blacksquare$
- 创建相片设计
	- $\overline{\phantom{a}}$ 相框 & 边缘
- $\bullet$  .
	-

您可以将图像插入日历模板 自己动手制作一个日历 操作步骤 选择

 $R = \frac{1}{2}$ 

 $\mathcal{R}$  $\overline{a}$  $\ddot{\cdot}$ 

 $\bullet$  $\sim$  $\,$  $\ddot{\phantom{a}}$ 

#### arcSoft Funhouse + 2009 and 2009 and 2009 and 2009 and 2009 and 2009 and 2009 and 2009 and 2009 and 2009 and 20

www.arcsoft.com  $\circ$ 

 $\bullet$ 

 $\,$ 

保存图像  $\,$ 

 $\bullet$  (  $\bullet$  )  $\bullet$  (  $\bullet$  )  $\bullet$  (  $\bullet$  $\bullet$  , and  $\bullet$  , and  $\bullet$  and  $\bullet$  and

# $(W \text{ ndows})$ :

where  $\overline{\phantom{a}}$  $\mathcal{L}$ 

#### $(W \text{ ndows})$ :

 $\,$ 

#### 打印图像 PhotoImpression the set of the set of the set of the set of the set of the set of the set of the set of the set of the set of the set of the set of the set of the set of the set of the set of the set of the set of the set

• The state  $\frac{1}{2}$  and  $\frac{1}{2}$  and  $\lambda$  and  $\lambda$  and  $\lambda$   $W$  ndows  $\qquad$   $\delta$ 

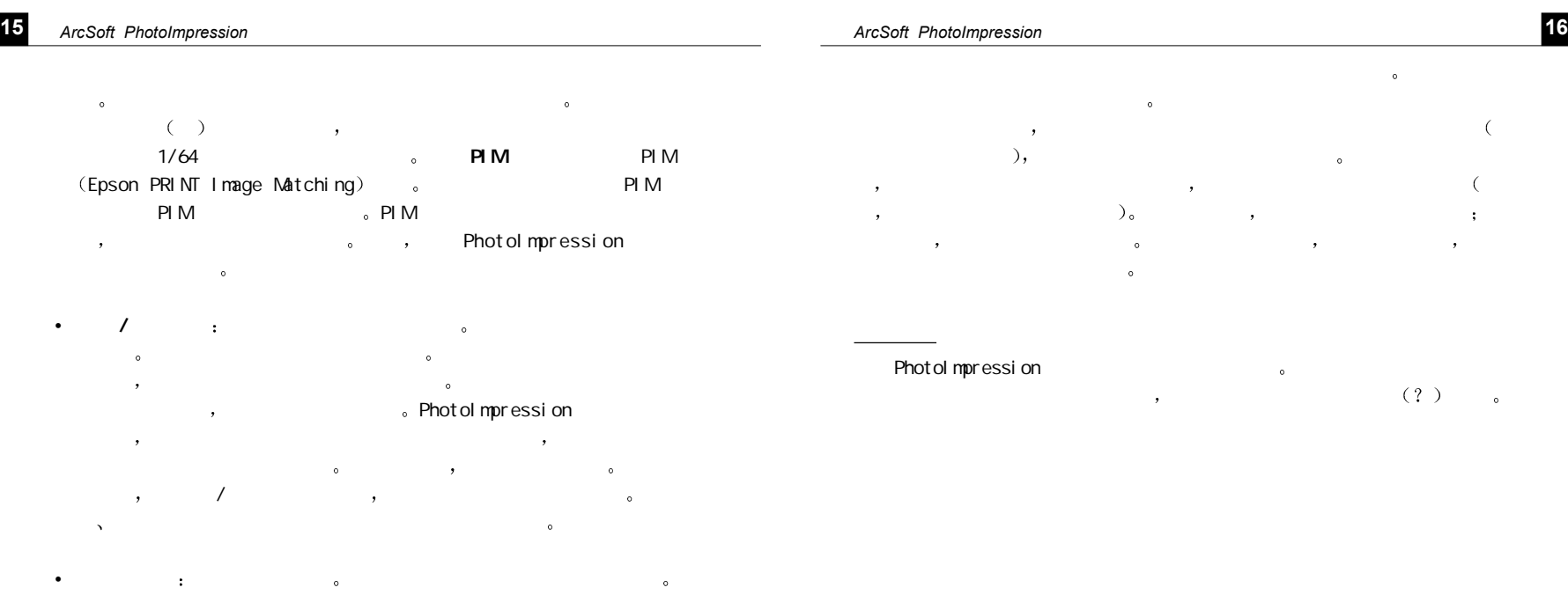

 $\overline{1}$ 

<u>saasta tale</u>